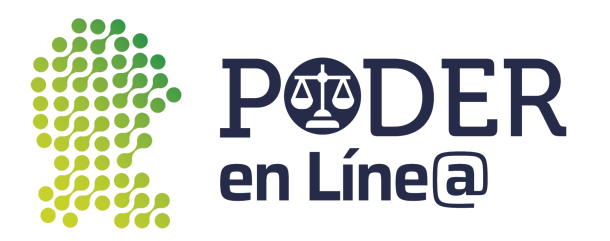

# **Manual de usuario Descarga App Token Google Play**

La App Token de Plataforma Poder en Línea Web es una aplicación para realizar la autenticación de dos factores que permite generar tokens digitales para cada envío, garantizando la seguridad y la confidencialidad de la información para presentar escritos a través del Buzon Electrónico de la plataforma.

Para presentar demandas o promociones en la Plataforma Poder en Línea Web, descarga la App Token y sigue los pasos de este manual que explica detalladamente el proceso de descarga e instalación de la App en tu dispositivo móvil, así como los pasos para su configuración y uso.

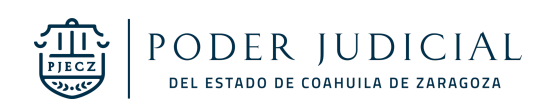

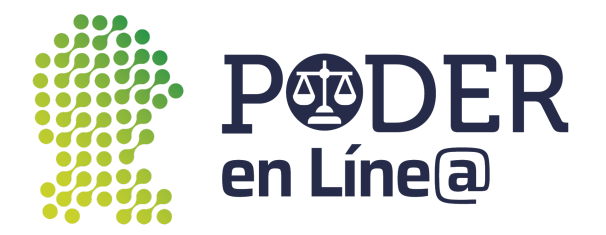

### 1. **Descarga App Token**

En tu dispositivo, abre Google Play Store

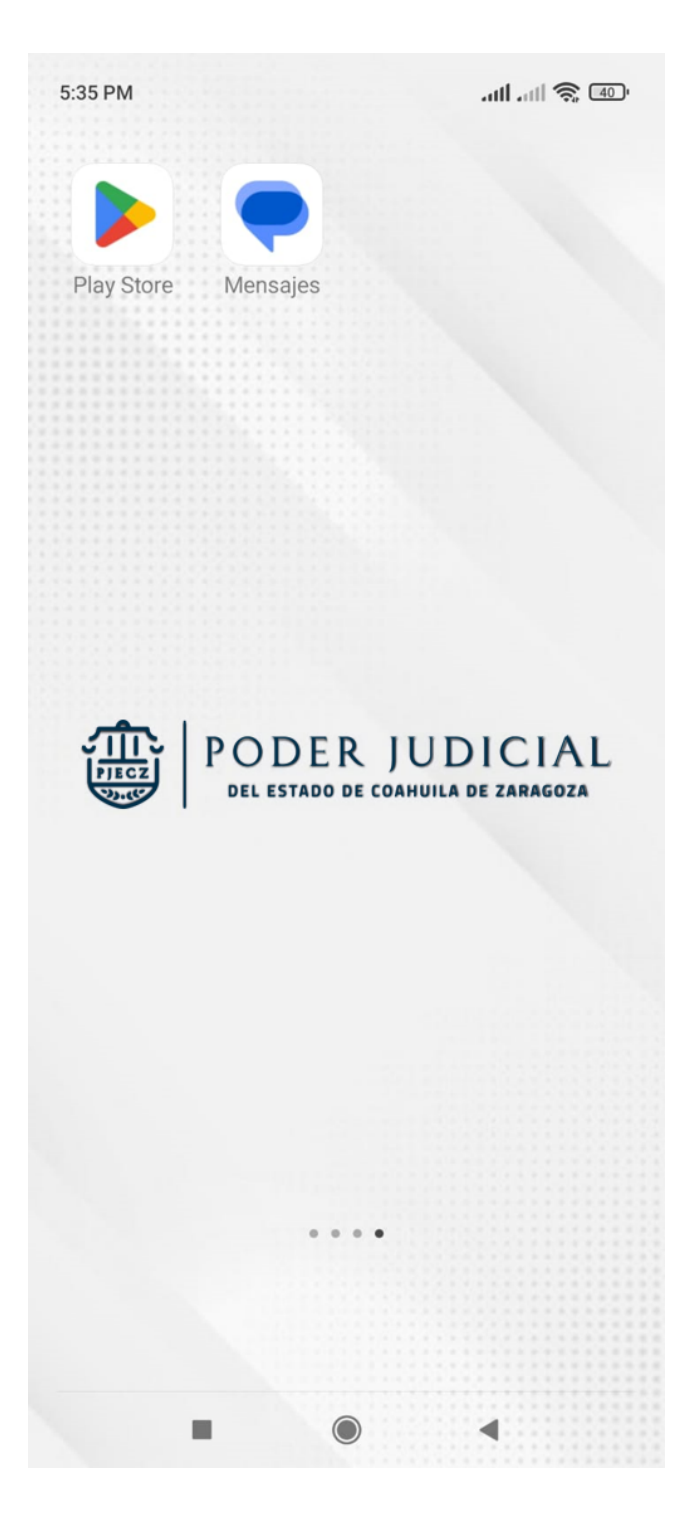

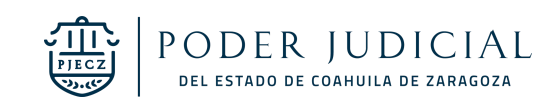

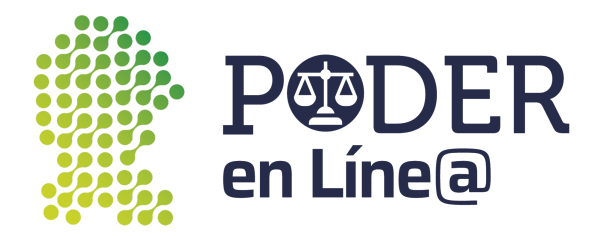

Busca "**App Token Poder Judicial"**, selecciona la App Token .

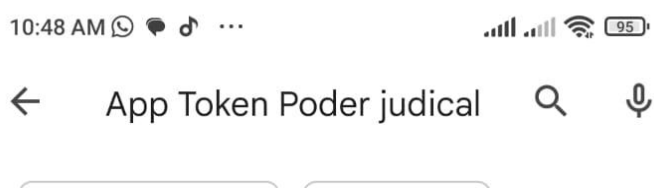

Calificación v

Resultados de App Token Poder judicial Buscar, en cambio, App Token Poder

judical

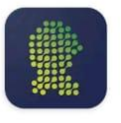

App Token Poder Judicial del Esta... • Herramientas **⊵** Instalado

Novedad

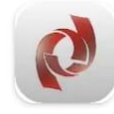

#### PJEdomex

Poder Judicial del Est... • Comunicación 3.8 ★ 28 MB H Más de 10 K

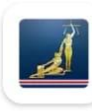

#### Poder Judicial

Poder Judicial de Cost... • Productividad 20 MB H Más de 100 K

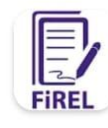

#### **FIREL** CJF · Productividad 2.1★ 86 MB H Más de 100 K

#### Anuncios · Sugerencias para ti

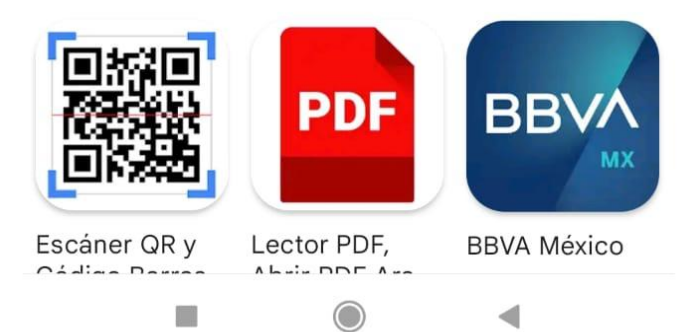

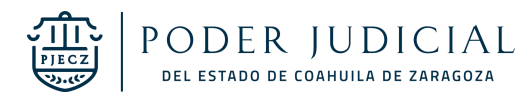

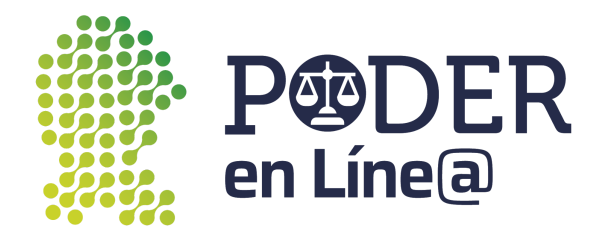

Toca el botón de instalar.

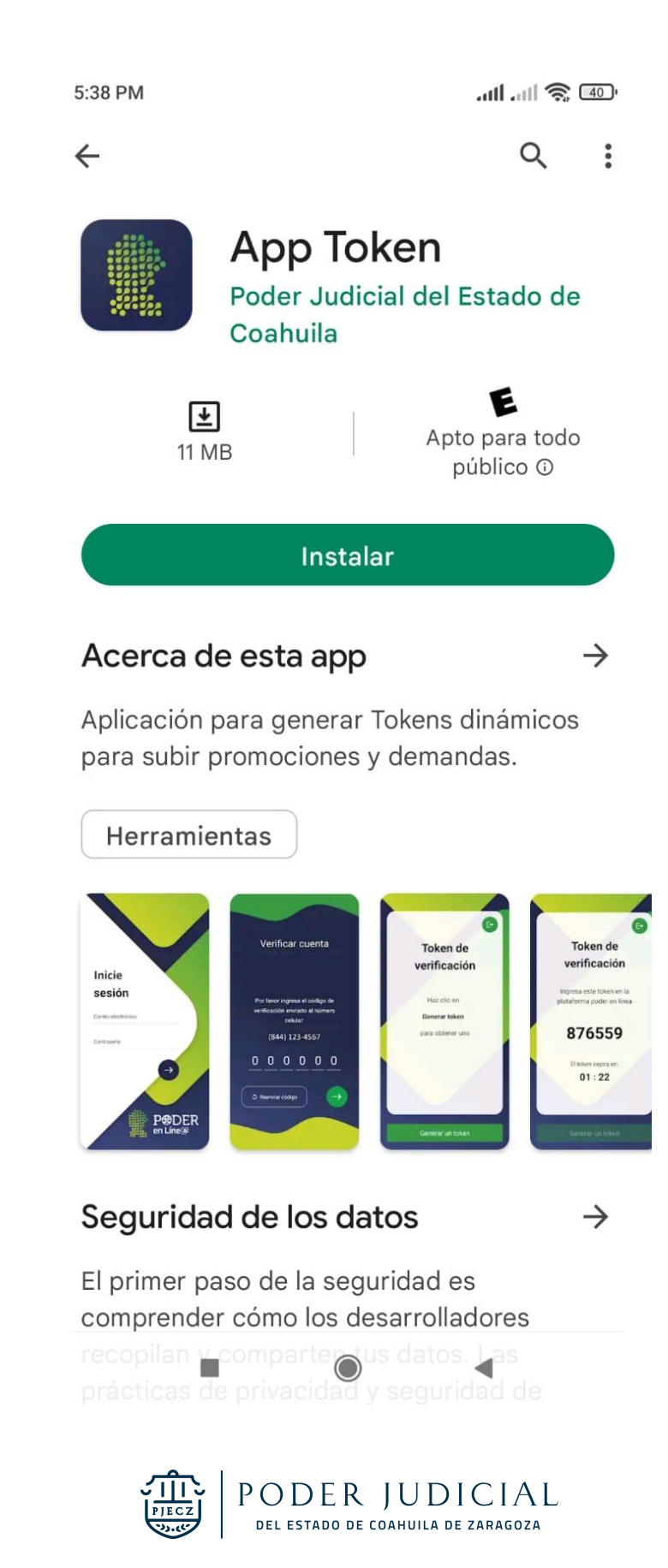

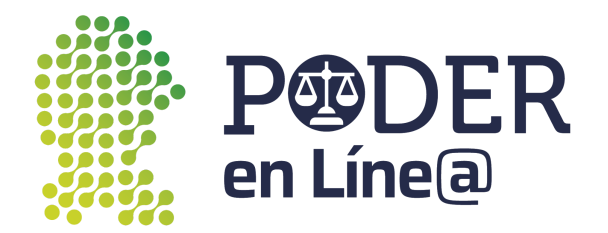

Iniciará la instalación.

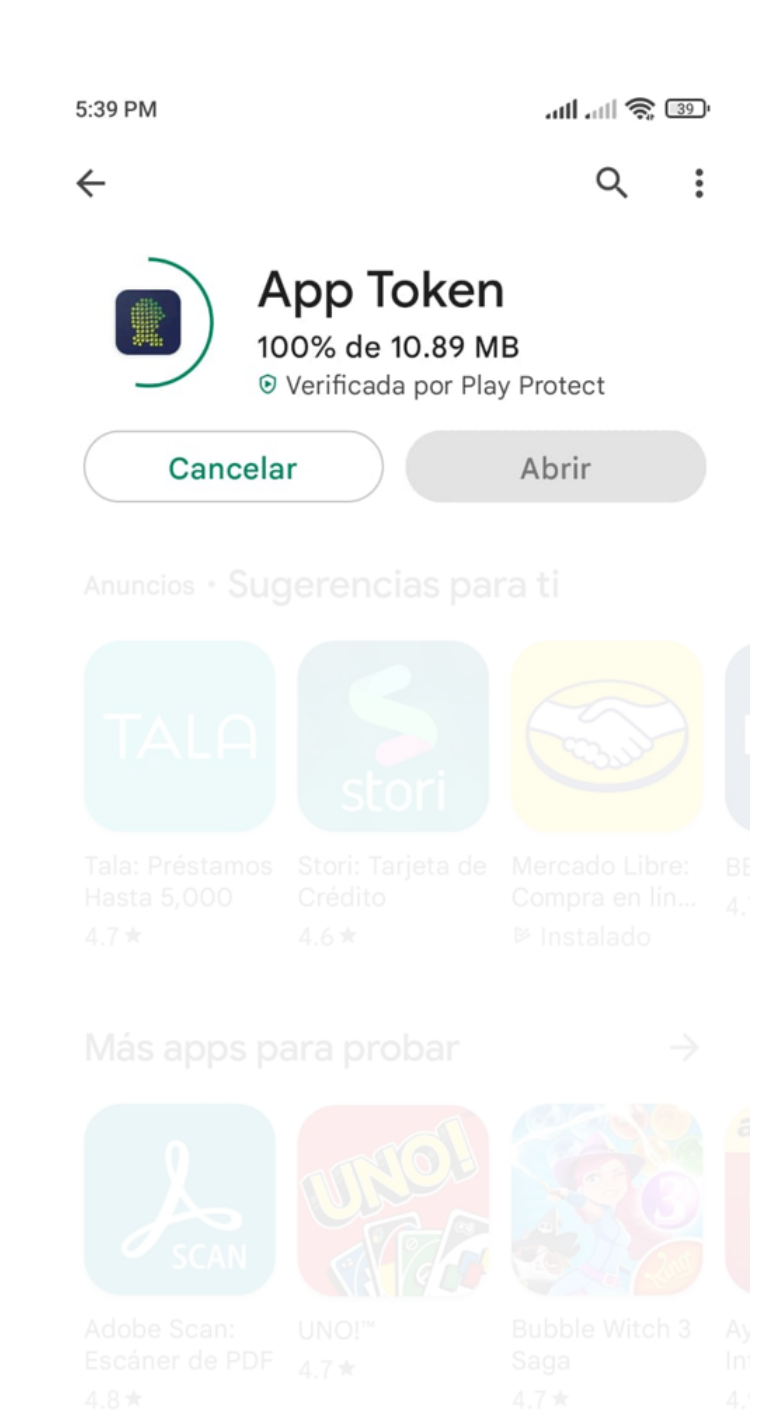

Aplicación para genero Tokens dinámicos para subir promociones y demandas.

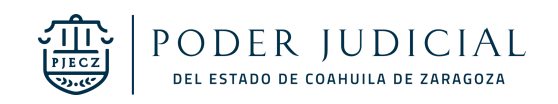

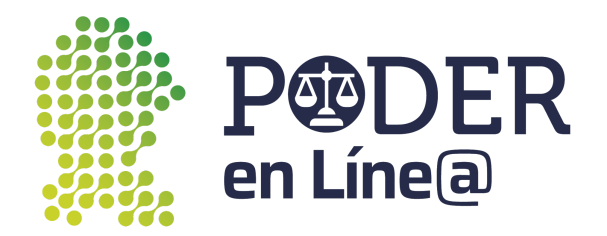

Una vez aprobada la prueba de seguridad toca el botón **Abrir.**

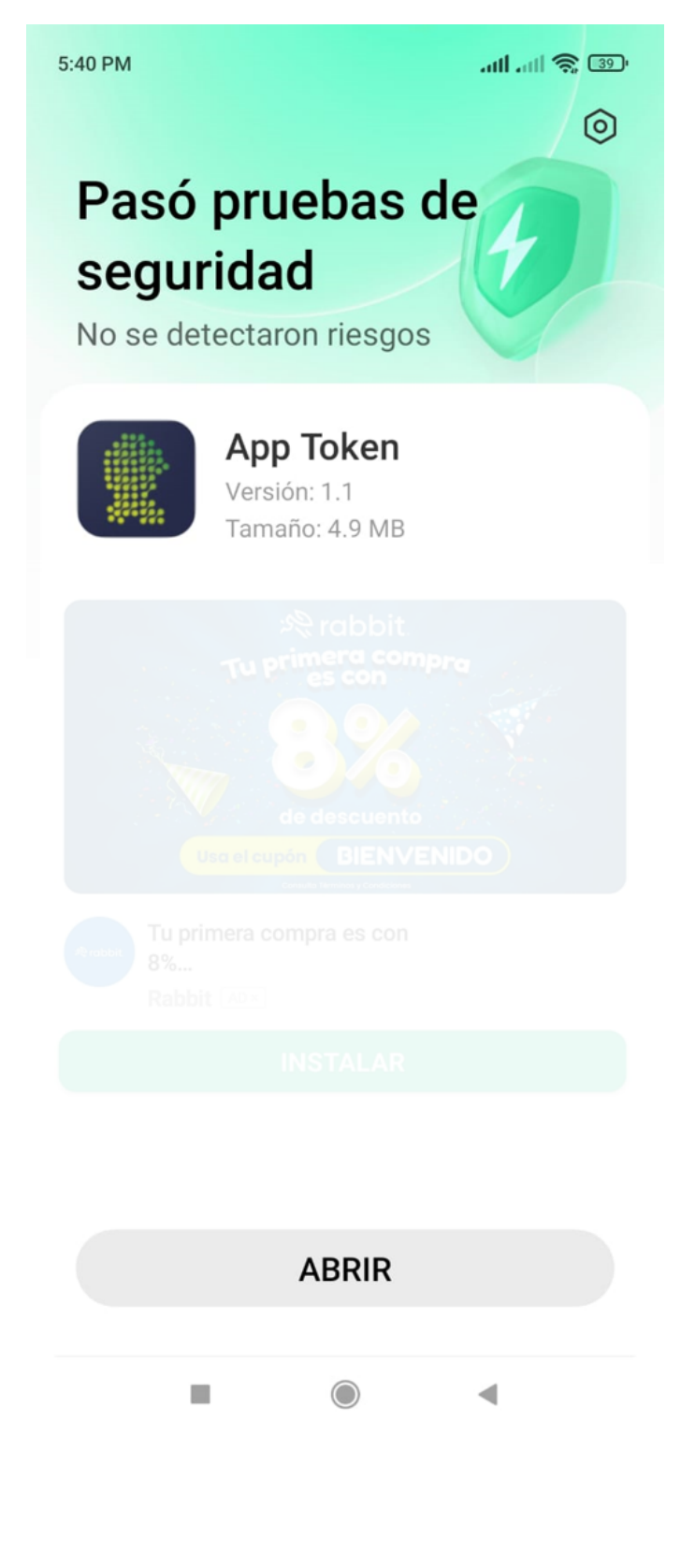

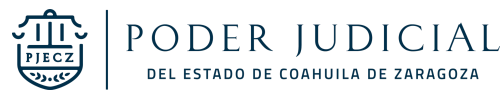

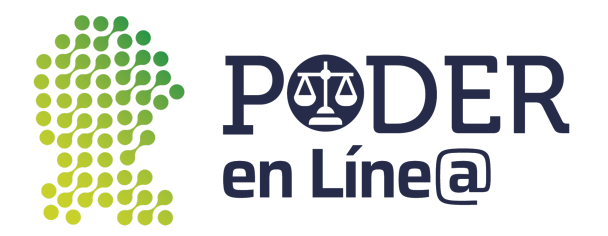

## **2. Inicio de sesión**

Ingresa tu correo electrónico o número de celular con el cual te registraste en Plataforma Poder en Línea Web.

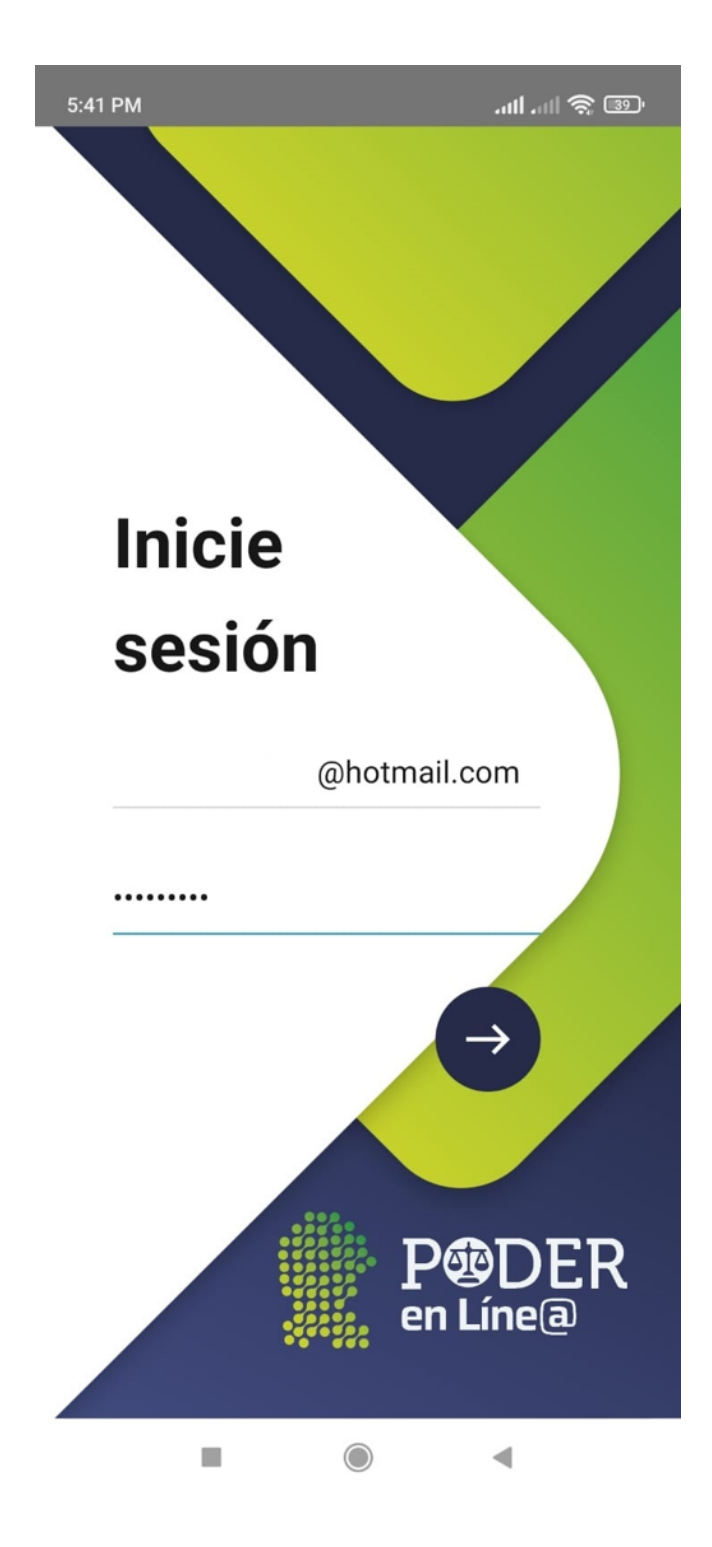

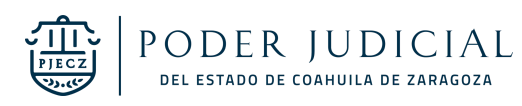

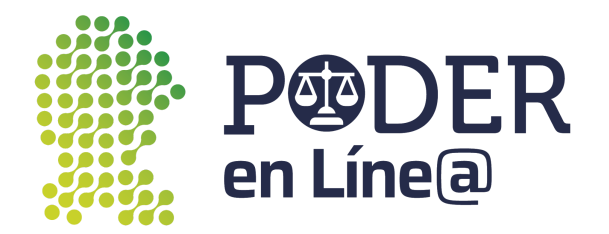

## **3. Validación**

Se enviará un mensaje de texto con un código de verificación de seis dígitos para validar tu número de teléfono celular registrado.

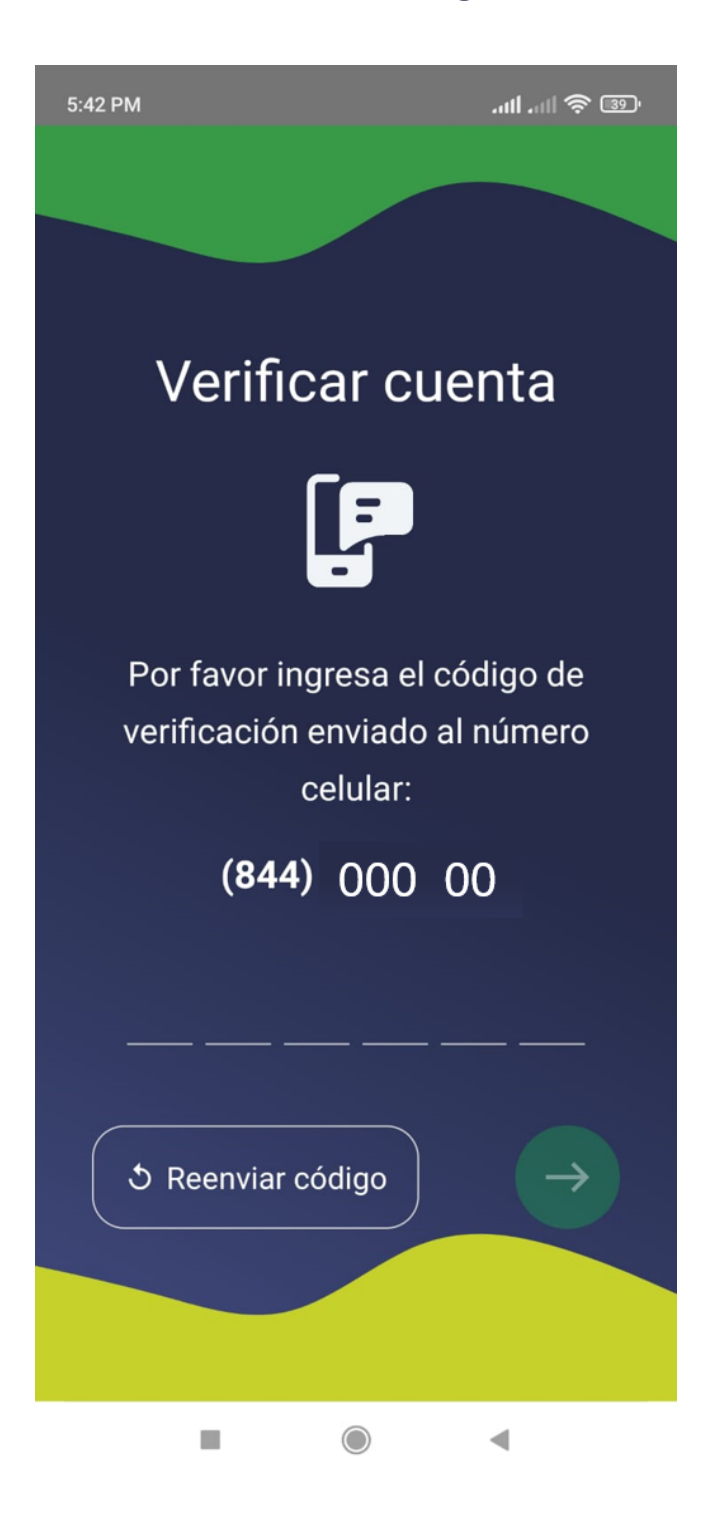

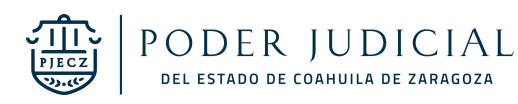

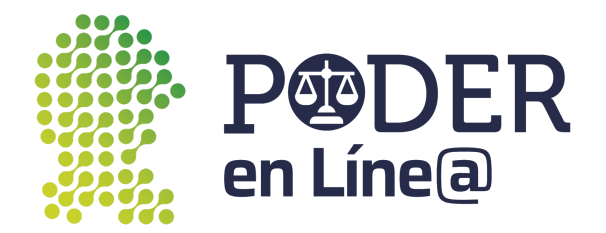

#### Accede a tus SMS para ver el código enviado.

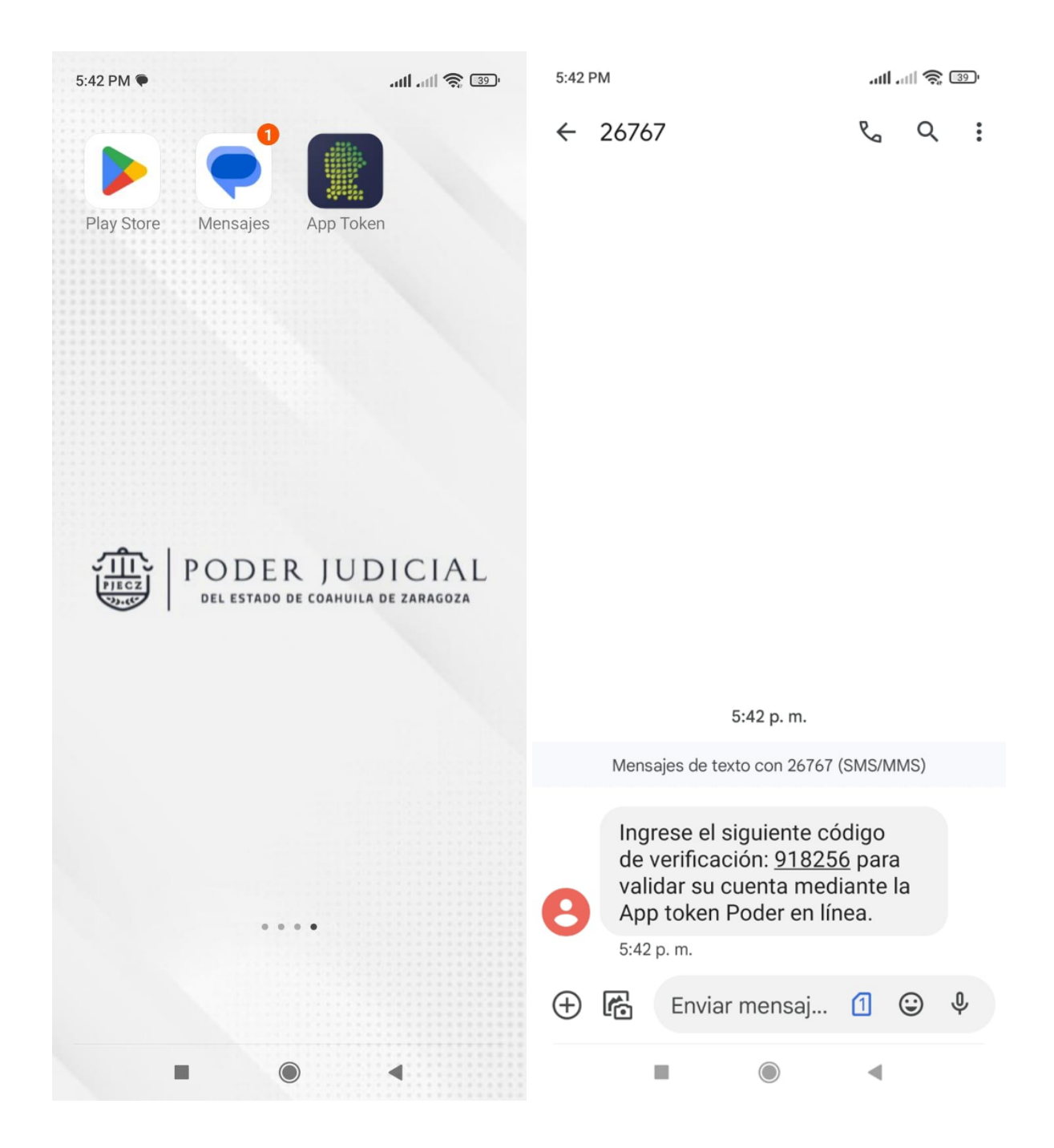

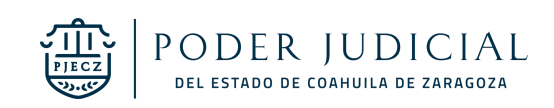

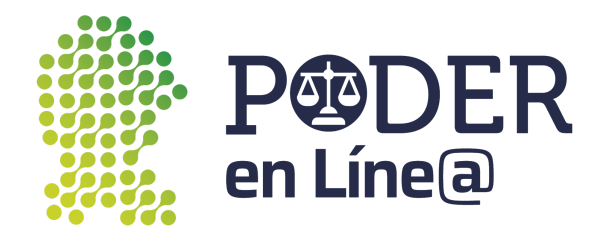

## **Autorización**

Una vez validado el número celular, debes ingresar el NIP de seis dígitos en la App.

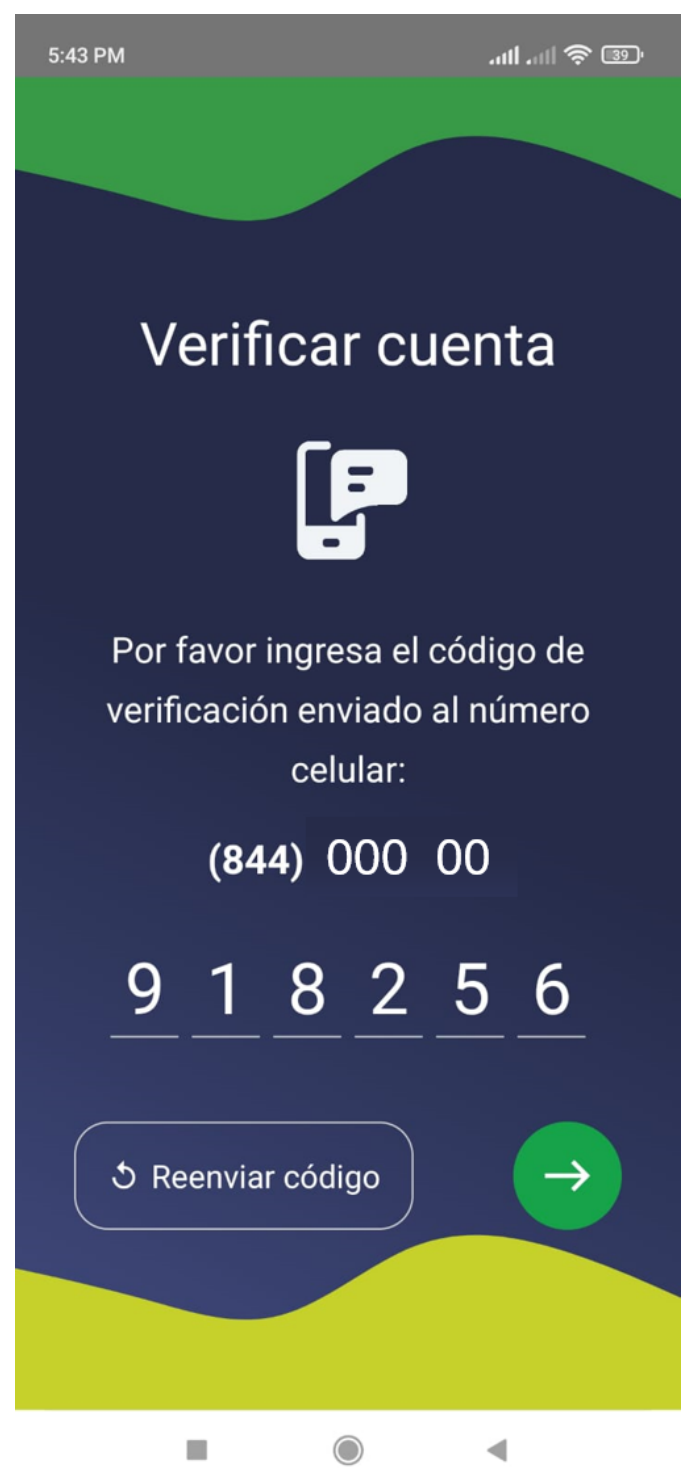

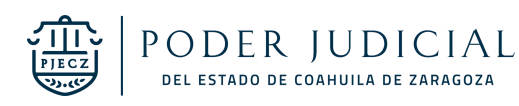

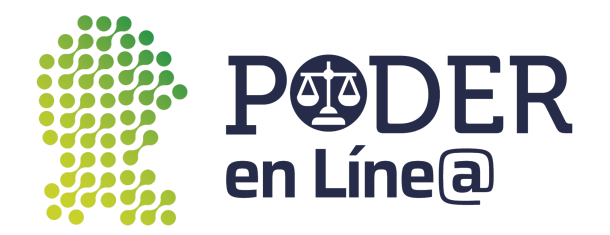

### **Genera Tokens**

Para generar un nuevo token toca el botón **Generar Token**

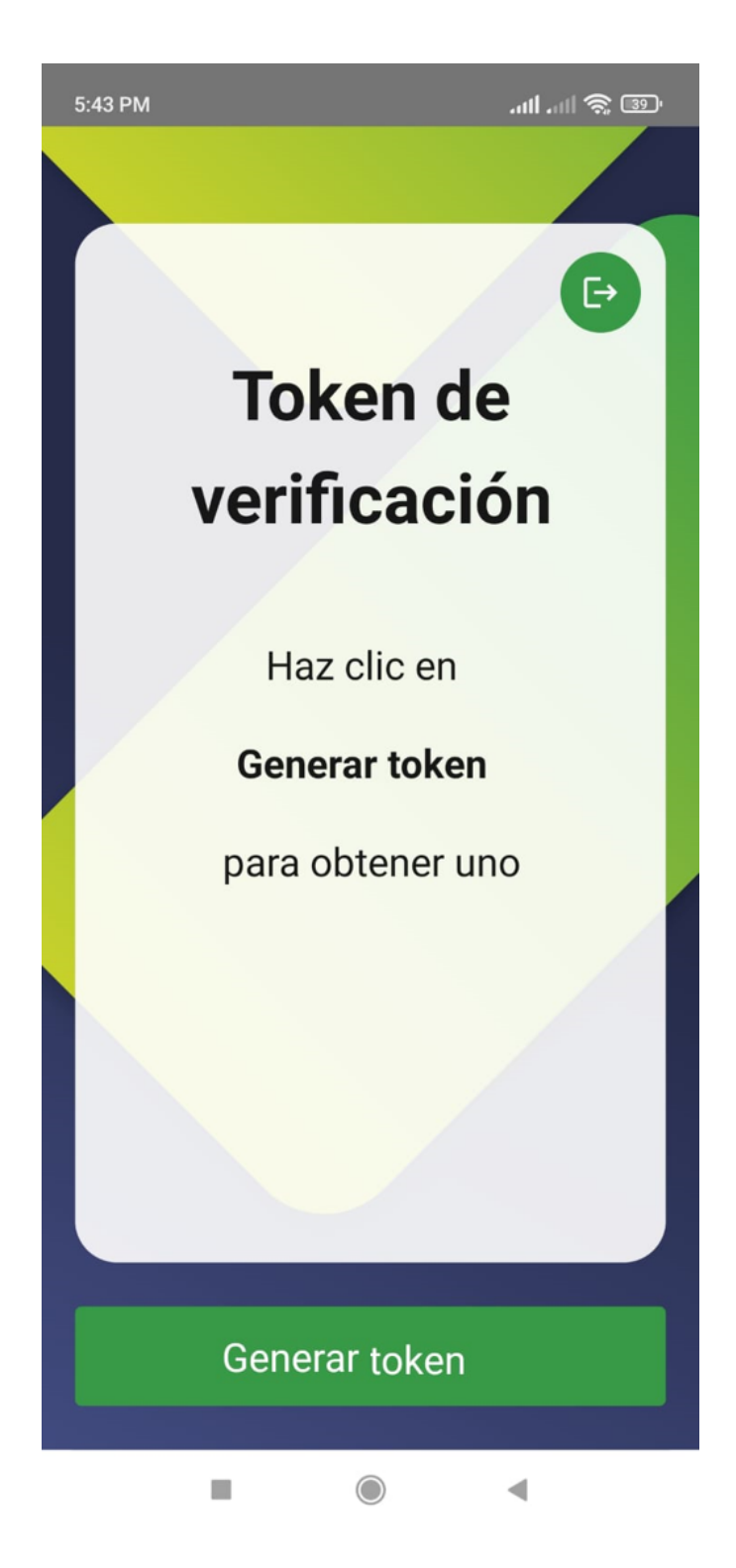

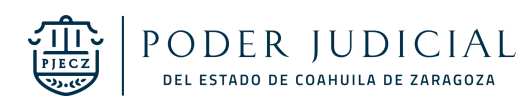

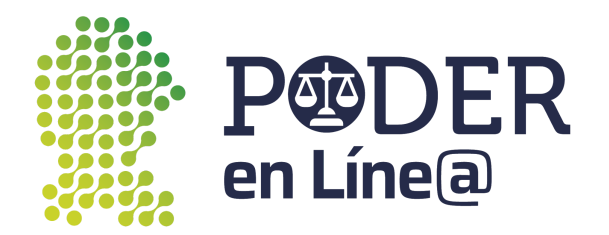

Cada token digital generado mediante App Token tiene un tiempo de validación de 1:30 minutos, después del cual ya no será válido.

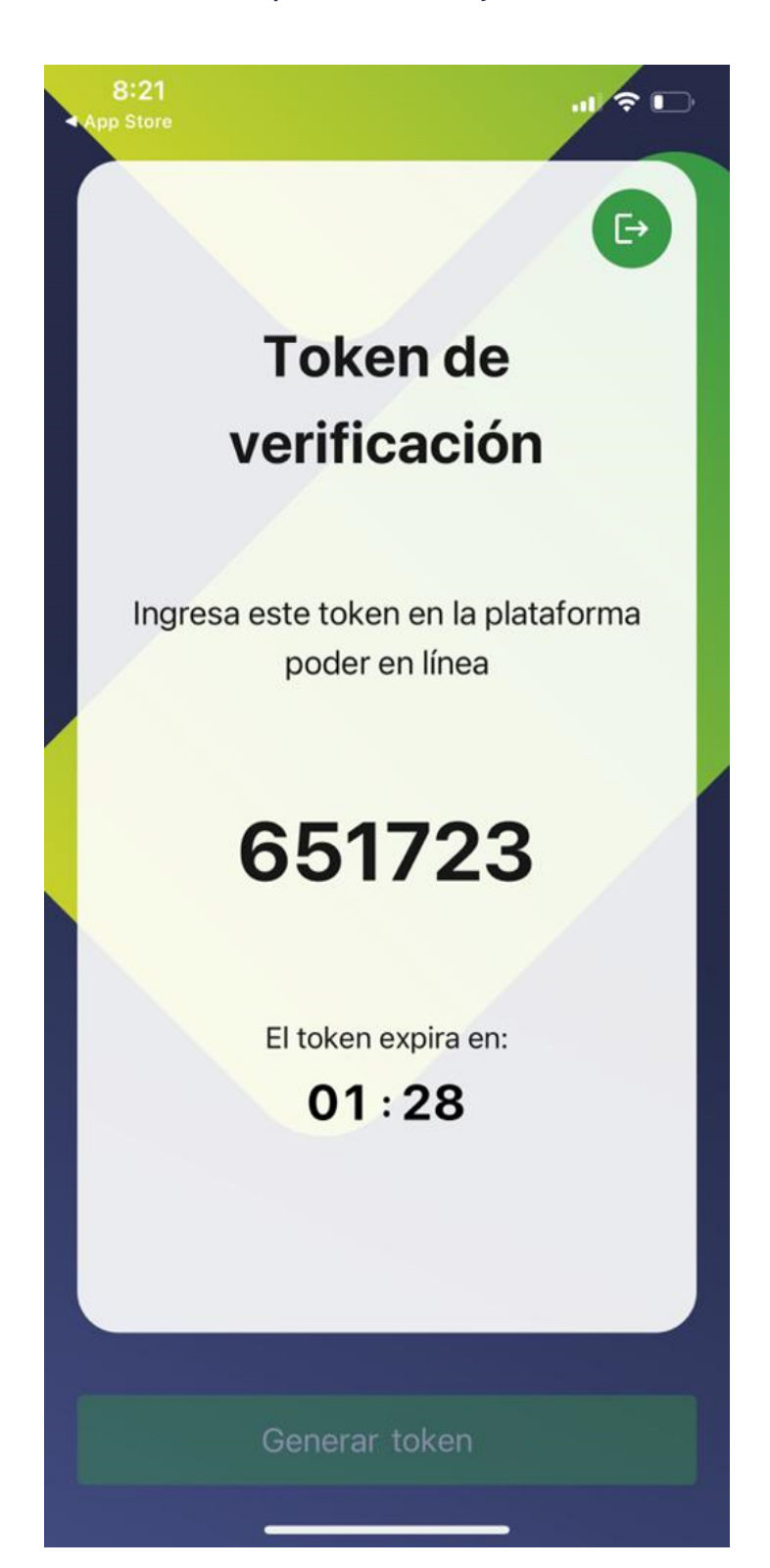

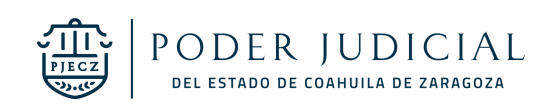

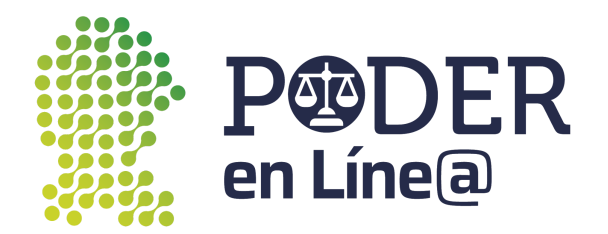

Una vez aplicado el token en Plataforma Poder en Línea Web se mostrará el mensaje en App Token de que fue aplicado correctamente.

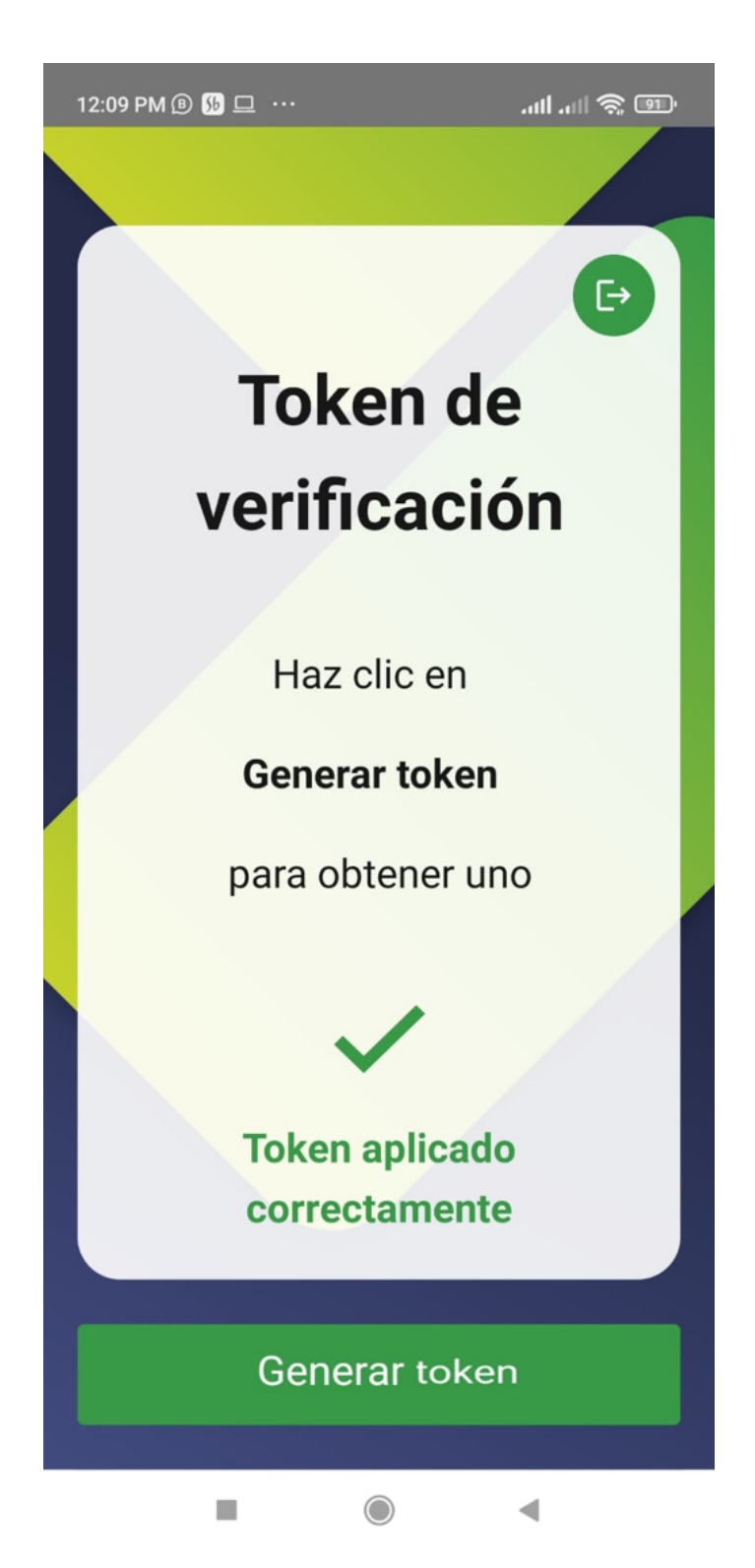

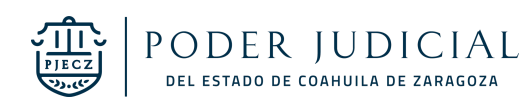

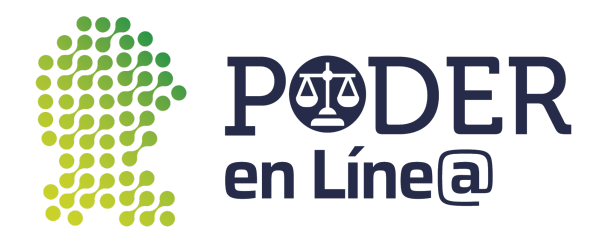

# **Salir de la aplicación**

Si deseas salir de la aplicación en la zona superior derecha toca el botón, se mostrará un mensaje de confirmación para salir de la aplicación. De esta manera deberás de volver a ingresar tus datos para iniciar sesión nuevamente.

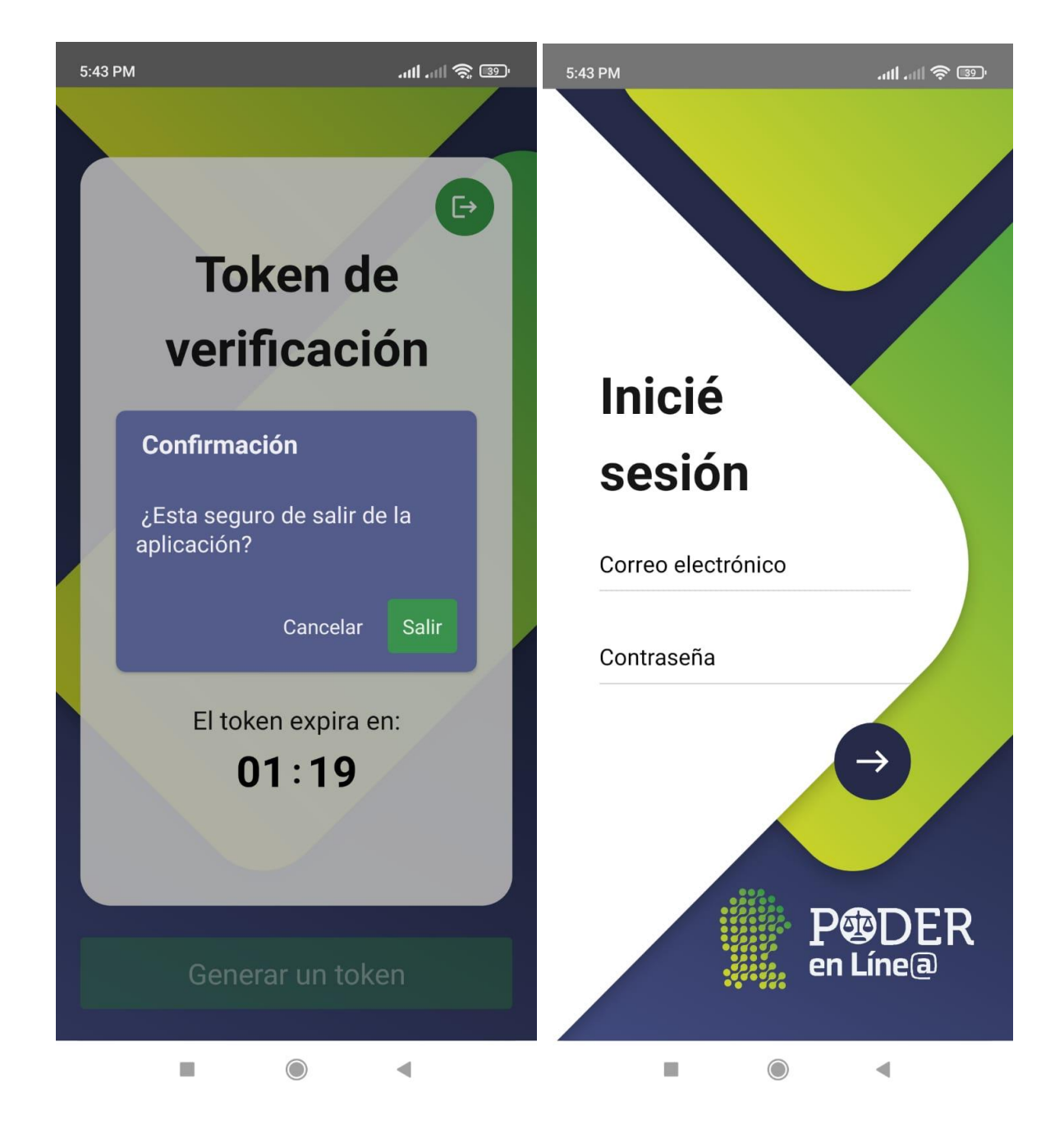

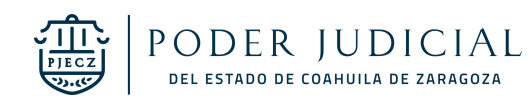

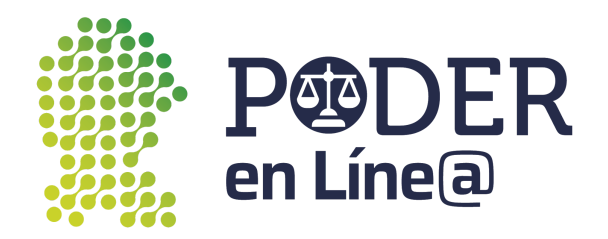

De otra manera solo cierra la aplicación y accede a ella cuando desees desde el acceso directo creado en tu dispositivo sin necesidad de ingresar tus datos.

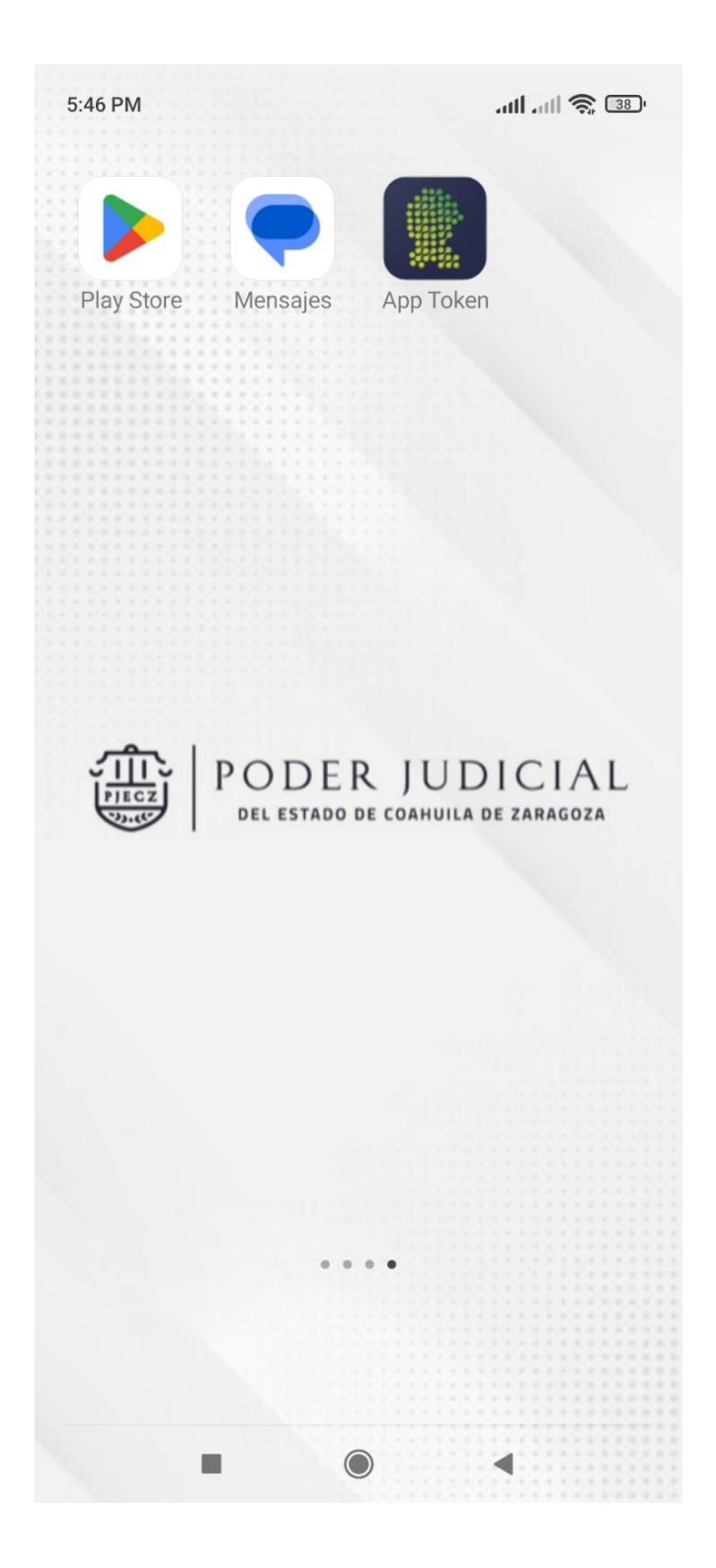

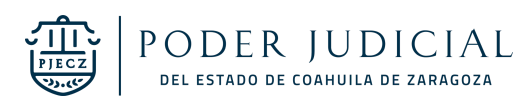